# **AnnotSV: Mouse Annotation Manual**

**Version 2.2** AnnotSV Mouse is a program for annotating structural variations from the mouse genome.

Copyright (C) 2017-2019 GEOFFROY Véronique

Please feel free to contact me for any suggestions or bug reports email: veronique.geoffroy@inserm.fr

# LEXIQUE

BED: Browser Extensible Data bp: base pair CDS: CoDing Sequence CNV: Copy Number Variation DEL: Deletion DNA: DesoxyriboNucleic Acid DUP: Duplication GRCm38/mm10: Genome Reference Consortium Mouse Build 38 NCBI37/mm9: NCBI Mouse Build 37 hom: homozygous htz: heterozygous ID: Identifier indel: Insertion/deletion INS: Insertion INV: Inversion NAHR: Non-Allelic Homologous Recombination NM: RefSeq identifiers SNV: Single Nucleotide Variation SV: Structural Variations Tx: transcript VCF: Variant Call Format

# **TABLE OF CONTENTS**

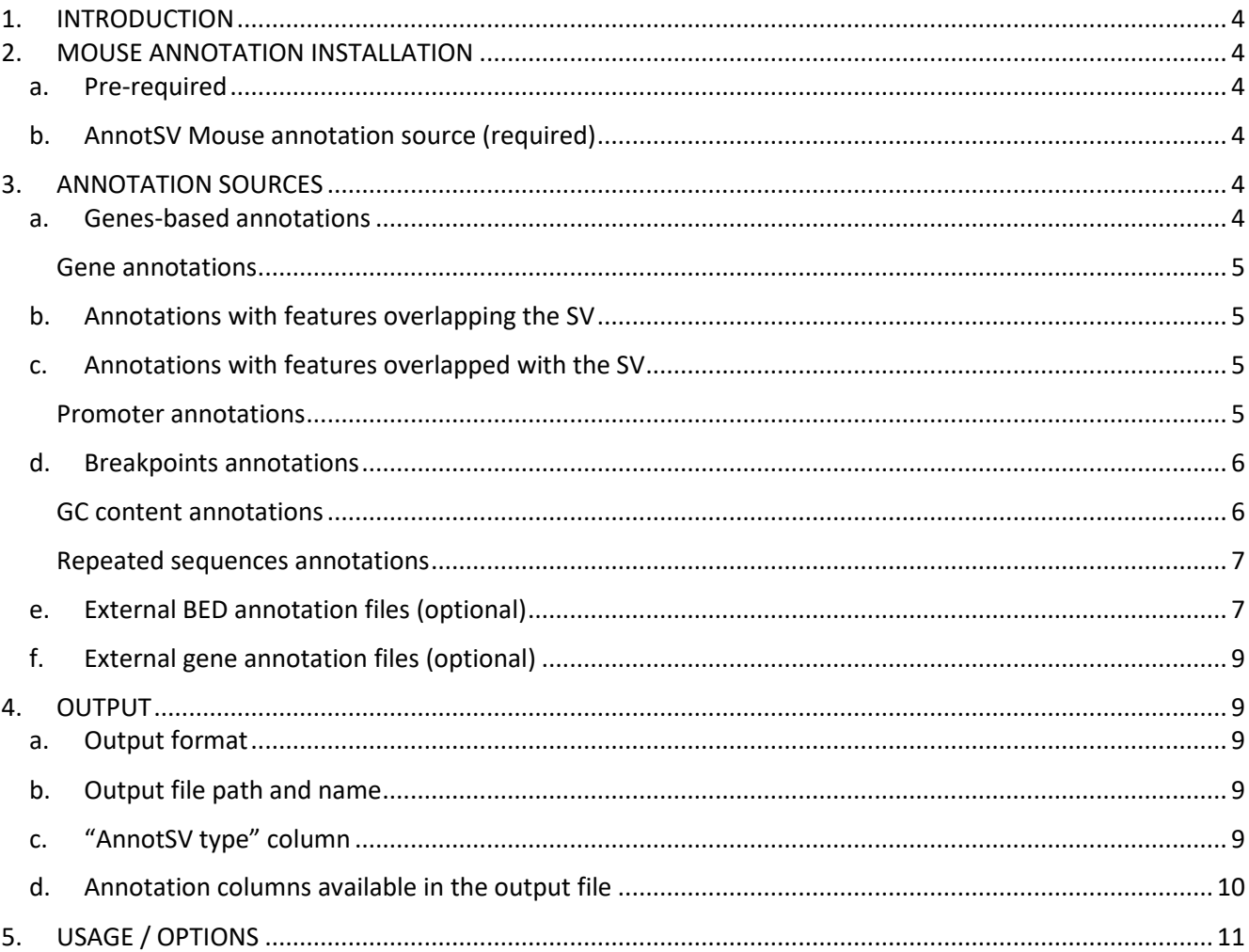

# <span id="page-3-0"></span>1. INTRODUCTION

AnnotSV is a program designed for annotating Structural Variations (SV). This tool compiles functionally, regulatory and clinically relevant information and aims at providing annotations useful to i) **interpret SV potential pathogenicity** and ii) **filter out SV potential false positives**.

Mouse annotations are available in AnnotSV. Its installation and use are detailed in this manual.

# <span id="page-3-2"></span><span id="page-3-1"></span>2. MOUSE ANNOTATION INSTALLATION

#### a. Pre-required

The AnnotSV program needs to be installed before to add the Mouse annotation. Please, see the AnnotSV README manual for more information on the installation/requirements.

### <span id="page-3-3"></span>b. AnnotSV Mouse annotation source (required)

The AnnotSV\_*'version'*\_Mouse\_.tar.gz**"** can be download a[t http://lbgi.fr/AnnotSV/downloads](http://lbgi.fr/AnnotSV/downloads) (under the GNU GPL license).

#### **Install:**

The AnnotSV\_*'version'*\_Mouse\_.tar.gz**"** should be extracted and uncompressed to any directory:

cd /'*somewhere'/* tar -xvf AnnotSV latest Mouse.tar.gz cd /'*somewhere*'/AnnotSV\_*'version'\_Mouse*/

Then, the user need to install the Mouse annotation in the "AnnotSV installation directory": make PREFIX=/'*AnnotSV\_installation\_directory'* install

# <span id="page-3-4"></span>3. ANNOTATION SOURCES

AnnotSV requires different data sourcesfor the annotation of SV. **In order to provide a ready to start installation of AnnotSV, each Mouse annotation source listed below (that do not require a commercial license) is provided with the AnnotSV Mouse sources.** The aim and update of each of these sources are explained below. Annotation can be performed using either the **mm9 or mm10 build version** of the mouse genome (user defined, see USAGE/OPTIONS), but depending on the availability of some data sources there might be some limitations. Some of the annotations are linked to the gene name and thus provided independently of the genome build.

<span id="page-3-5"></span>a. Genes-based annotations

#### Gene annotations

<span id="page-4-0"></span>The "Gene annotation" aims at providing information for the overlapping known genes with the SV in order to list the genes from the well annotated [RefSeq](https://www.ncbi.nlm.nih.gov/refseq/) database. These annotations include the definition of the genes and corresponding transcripts (RefSeq), the length of the CoDing Sequence (CDS) and of the transcript, the location of the SV in the gene (e.g. « txStart-exon3 ») and the coordinates of the intersection between the SV and the transcript.

#### **Annotation columns:**

Adds 8 annotation columns: "Gene name", "NM", "CDS length", "tx length", "location", "location2", "intersectStart", "intersectEnd".

#### **Method:**

For each gene, only a single transcript from all transcripts available in RefSeq for this gene is reported in the following order of preference:

- The transcript selected by the user with the "-txFile" option is reported

- The transcript with the longest CDS is reported (considering the overlapping region with the SV)
- If there is no difference in CDS length, the longest transcript is reported.

#### **Updating the data source (if needed):**

- Remove all the files in the "\$ANNOTSV/share/doc/AnnotSV/Annotations\_Mouse/RefGene/mm9" and/or "\$ANNOTSV/share/doc/AnnotSV/Annotations\_Mouse/RefGene/mm10" directories.
- Download and place the "refGene.txt.gz" file in the "\$ANNOTSV/share/doc/AnnotSV/Annotations\_Mouse/RefGene/mm9" and/or "\$ANNOTSV/share/doc/AnnotSV/Annotations\_Mouse/RefGene/mm10" directories. The latest update of this file is available for free download at: *Genome build mm9:* <http://hgdownload.cse.ucsc.edu/goldenPath/mm9/database/refGene.txt.gz> *Genome build mm10:* <http://hgdownload.cse.ucsc.edu/goldenPath/mm10/database/refGene.txt.gz>

After the update, this refGene.txt.gz file will be processed by AnnotSV during the first run (it will take longer than usual AnnotSV runtime).

It is to notice that the **promoter's annotations update** will be done at the same time (without supplementary update command).

# <span id="page-4-1"></span>b. Annotations with features overlapping the SV

It is to notice that, for this type of annotations and only for this type, a reciprocal overlap can be used (see "reciprocal" option in USAGE/OPTIONS).

# <span id="page-4-2"></span>c. Annotations with features overlapped with the SV

Promoter annotations

<span id="page-4-3"></span>**Aim:**

The contribution of SV affecting promoters to disease etiology is well established. Affecting possibly gene expression, understanding the consequences of these regulatory variants on the mouse transcriptome remains a major challenge. AnnotSV reports the list of the genes whose promoters are overlapped by the SV.

#### **Annotation columns:**

Adds 1 annotation column: "promoters"

#### **Method:**

Promoters are defined by default as 500 bp upstream from the transcription start sites (using the RefGene data). Nevertheless, the user can define a different bp size with the "promoterSize" option (see USAGE/OPTIONS). A promoter is reported i) if the SV overlaps at least 70% of this promoter (user defined, see the "overlap" option in USAGE/OPTIONS) or ii) if the SV is an insertion included in the promoter.

#### **Update:**

The promoters' annotations update will be done at the same time as the Gene annotations update.

# <span id="page-5-0"></span>d. Breakpoints annotations

#### GC content annotations

#### <span id="page-5-1"></span>**Aim:**

GC content is positively correlated with the frequency of nonallelic homologous recombination (NAHR). Indeed, NAHR hot spots have a significantly higher GC content (Dittwald, et al., 2013). This information with others could help identifying a novel locus for recurrent NAHR-mediated SV.

#### **Method:**

The GC content is calculated using bedtools around each SV breakpoint (+/- 100bp) then reported.

#### **Annotation columns:**

Adds 2 annotation columns: "GCcontent\_left", "GCcontent\_right"

#### **Updating the data source (if needed):**

AnnotSV needs the mouse reference genome FASTA file to run the "bedtools nuc" command.

- Remove all the files in the "SANNOTSV/share/doc/AnnotSV/Annotations\_Mouse/BreakpointsAnnotations/GCcontent/mm9" and/or "SANNOTSV/share/doc/AnnotSV/Annotations\_Mouse/BreakpointsAnnotations/GCcontent/mm10" directories.
- Download and place the mouse reference genome FASTA file in the
	- "SANNOTSV/share/doc/AnnotSV/Annotations\_Mouse/BreakpointsAnnotations/GCcontent/mm9" and/or

"SANNOTSV/share/doc/AnnotSV/Annotations\_Mouse/BreakpointsAnnotations/GCcontent/mm10" directories.

The latest update of this file is available for free download at:

*Genome build mm9:*

<http://hgdownload.cse.ucsc.edu/goldenPath/mm9/bigZips/chromFa.tar.gz>

*Genome build mm10:* <http://hgdownload.cse.ucsc.edu/goldenPath/mm10/bigZips/chromFa.tar.gz>

This FASTA file will be reprocessed during the first time AnnotSV is executed after the update.

<span id="page-6-0"></span>**Warning:** This update requires the "tar" Tcl package.

#### Repeated sequences annotations

#### **Aim:**

Repeated sequences play a major role in the formation of structural variants.

#### **Method:**

The overlapping repeats are identified using bedtools at the SV breakpoint (+/- 100bp) and reported (coordinates and type).

#### **Annotation columns:**

Adds 2 annotation columns: "Repeats coord" and "Repeats type"

#### **Updating the data source (if needed):**

AnnotSV needs a UCSC Repeat BED file.

- Remove all the files in the "SANNOTSV/share/doc/AnnotSV/Annotations\_Mouse/BreakpointsAnnotations/Repeat/mm9" and/or "SANNOTSV/share/doc/AnnotSV/Annotations\_Mouse/BreakpointsAnnotations/Repeat/mm10" directories.
- You can freely download the BED file from the "http://genome.ucsc.edu/cgi-bin/hgTables". There are many output options, here are the changes that you'll need to make:

"Mouse" genenome, "NCBI37/mm9" or "GRCm38/mm10" assembly, "Repeats" group and "Repeatmasker" track. Select output format as BED. Choose the following output filename: Repeat.bed. Then, click the get output button.

 Download and place the BED file in the "SANNOTSV/share/doc/AnnotSV/Annotations\_Mouse/BreakpointsAnnotations/Repeat/mm9" and/or "SANNOTSV/share/doc/AnnotSV/Annotations\_Mouse/BreakpointsAnnotations/Repeat/mm10" directories.

This BED file will be reprocessed during the first time AnnotSV Mouse is executed after the update.

# <span id="page-6-1"></span>e. External BED annotation files (optional)

#### **Aim:**

Several users might want to add their own private region annotations to the one already provided by AnnotSV.

#### **Inputs:**

AnnotSV can integrate external annotations for specific regions that will be imported from a BED file into the output file. Each external BED annotation file should be **copy or linked** in:

*Genome build mm9:*

- → "SANNOTSV/share/doc/AnnotSV/Annotations\_Mouse/Users/mm9/FtIncludedInSV" directory or
- → "SANNOTSV/share/doc/AnnotSV/Annotations\_Mouse/Users/mm9/SVincludedInFt" directory

*Genome build mm10:*

- "SANNOTSV/share/doc/AnnotSV/Annotations\_Mouse/Users/mm10/FtIncludedInSV" directory or
- "SANNOTSV/share/doc/AnnotSV/Annotations\_Mouse/Users/mm10/SVincludedInFt" directory

It is to notice that:

**By placing the BED file in the "FtIncludedInSV" directory**, only the features overlapped with the SV (>70% by default) will be reported

**By placing the BED file in the "SVincludedInFt" directory**, only the features overlapping the SV (>70% by default) will be reported. In this case, a reciprocal overlap can be used (see "reciprocal" option in USAGE/OPTIONS).

In both cases, the user can modify the default behaviour of the overlap by using a different percentage (see "overlap" option in USAGE/OPTIONS).

**Warning:** After a formatting step, the copy and/or linked users file(s) will be deleted the first time AnnotSV is executed after an update.

#### **Header:**

Each external BED annotation file (e.g. '*User'*.bed) can begin with a first line beginning with a "#" and describing the header of these new annotations.

#### **Examples:**

 This first example has been set to provide the SV overlap with frequency (Freq) of internal cohort regions:

*'UserYYY'*.bed file contains:

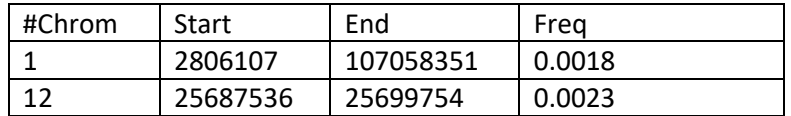

"Freq" annotation column is then available in the output file.

 This second example has been set to provide the SV overlap with Regions of Homozygosity (RoH) of 2 individuals (sample1 and sample2):

*'UserXXX'*.bed file contains:

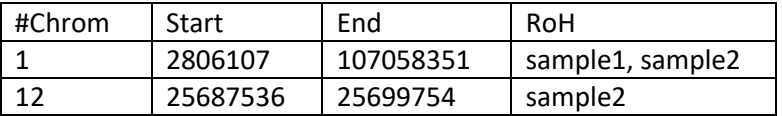

"RoH" annotation column is then available in the output file.

# <span id="page-8-0"></span>f. External gene annotation files (optional)

In order to further enrich the annotation for each SV gene, AnnotSV can integrate external annotations imported from tab separated values file(s) into the output file. The first line should be a header including a column entitled "genes". The following example has been set to provide annotation for the interacting partners of a gene.

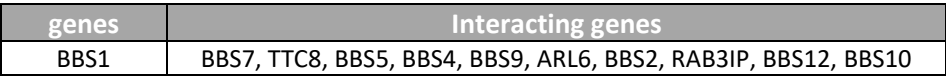

**"Interacting genes"** annotation column is then available in the output file.

Each external gene annotation file (\*.tsv) should be located in the "SANNOTSV/share/doc/AnnotSV/Annotations\_Mouse/Users/" directory.

It is to notice that these files should not contain any of these 2 specific characters "{" and "}" (that would be replaced by "(" and ")"). AnnotSV supports either native or gzipped tsv file.

# <span id="page-8-2"></span><span id="page-8-1"></span>4. OUTPUT

# a. Output format

Giving a SV input file, AnnotSV produces a tab-separated values file that can be easily integrated in bioinformatics pipelines or directly read in a spreadsheet program.

# <span id="page-8-3"></span>b. Output file path and name

Two options (-outputDir and -outputFile) can be used to specify the output directory and/or file name. The output file extension should be ".tsv" (tab separated values).

By default, an output directory is created where AnnotSV is run ('YYYYMMDD'\_AnnotSV). As an example, an input SV file named "mySVinputFile.vcf" will produce by default an output file named "20180320\_AnnotSV/mySVinputFile.annotated.tsv".

# <span id="page-8-4"></span>c. "AnnotSV type" column

A typical AnnotSV use would be to first look at the annotation of each SV as a whole (i.e. "full") and then focus on the content of that SV. This is possible thanks to the way AnnotSV can present the data. Indeed, there are 2 types of lines produced by AnnotSV (*cf* the "AnnotSV type" output column):

- An annotation on the **"full"** length of the SV. Every SV are reported, even those not covering a gene. This type of annotation gives an estimate of the SV event itself.

- An annotation of the SV "**split"** by gene. This type of annotation gives an opportunity to focus on each gene overlapped by the SV. Thus, when a SV spans over several genes, the output will contain as many annotations lines as covered genes (*cf* example in FAQ). This latter annotation is extremely powerful to shorten the identification of mutation implicated in a specific gene.

Considering the "full" length annotation of one SV, AnnotSV does not report the genes-based annotation (value is set to empty), except for scores and percentages where AnnotSV reports the most pathogenic score or the maximal percentage.

# <span id="page-9-0"></span>d. Annotation columns available in the output file

In the following table, we describe the annotations that are available in the AnnotSV output file. It is to notice that, since AnnotSV can be configured to output the annotations using 2 different modes (full or split), in some cases specific gene annotations are only present while using one of the two modes.

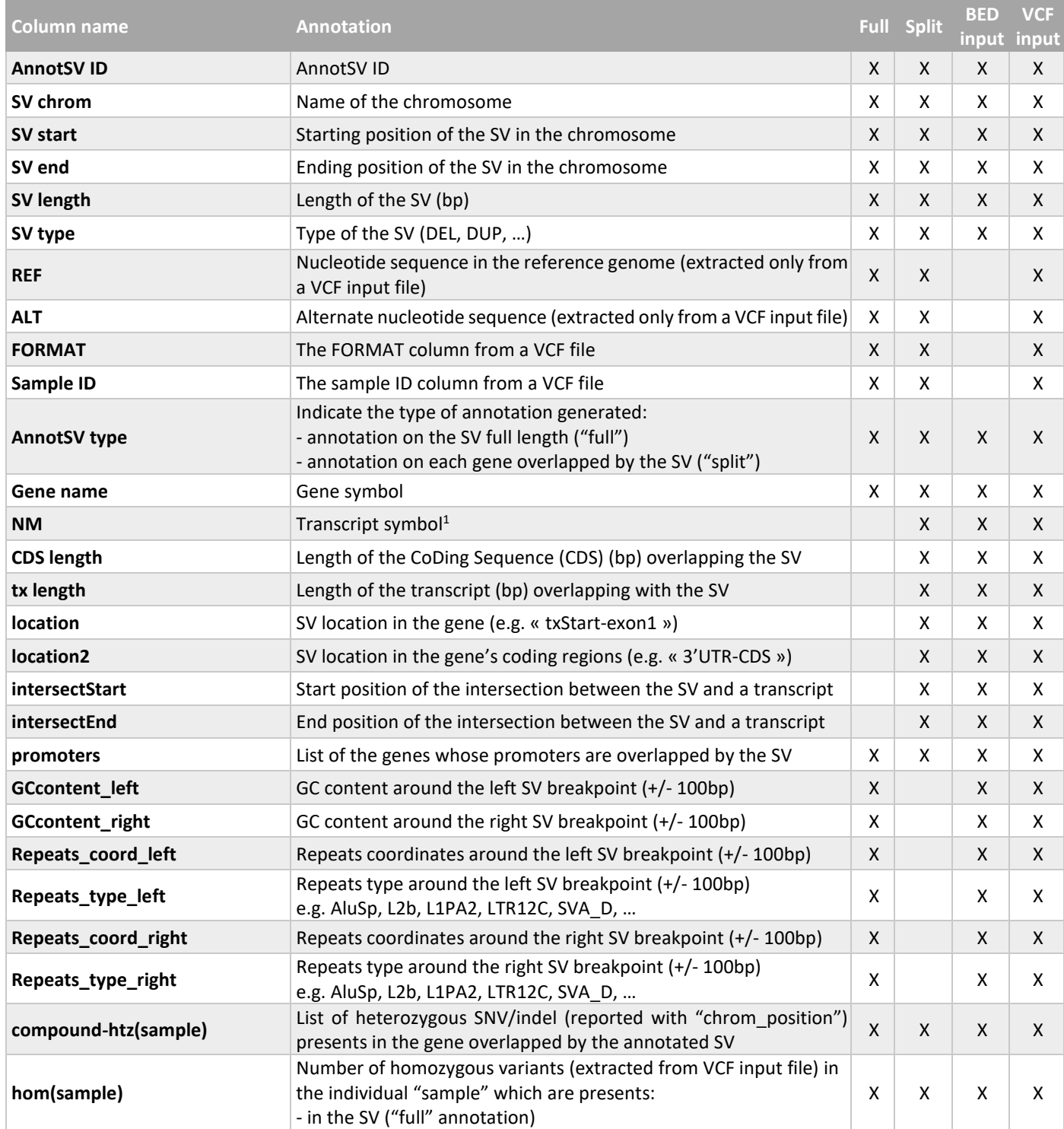

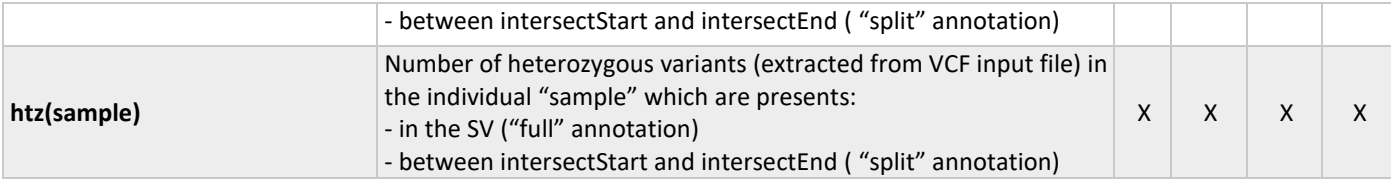

*<sup>1</sup>Given one gene, only a single transcript from all transcripts available in RefSeq is reported. The transcript selected by the user with the "-txFile" option is firstly reported. Else, in case of transcripts with different CDS length (considering the overlapping region with the SV), the transcript with the longest CDS is reported. Otherwise, if there is no differences in CDS length, the longest transcript is reported.*

# <span id="page-10-0"></span>5. USAGE / OPTIONS

To run AnnotSV, the default command line is the following: \$ANNOTSV/bin/AnnotSV/AnnotSV.tcl –SvinputFile '/Path/Of/Your/VCF/or/BED/Input/File' **–genomeBuild 'Your genome build'** >&AnnotSV.log &

The command line can be completed by the list of options described below or modified in the configfile. To show the options simply type:

\$ANNOTSV/bin/AnnotSV/AnnotSV.tcl -help

or

\$ANNOTSV/bin/AnnotSV/AnnotSV.tcl

OPTIONS:

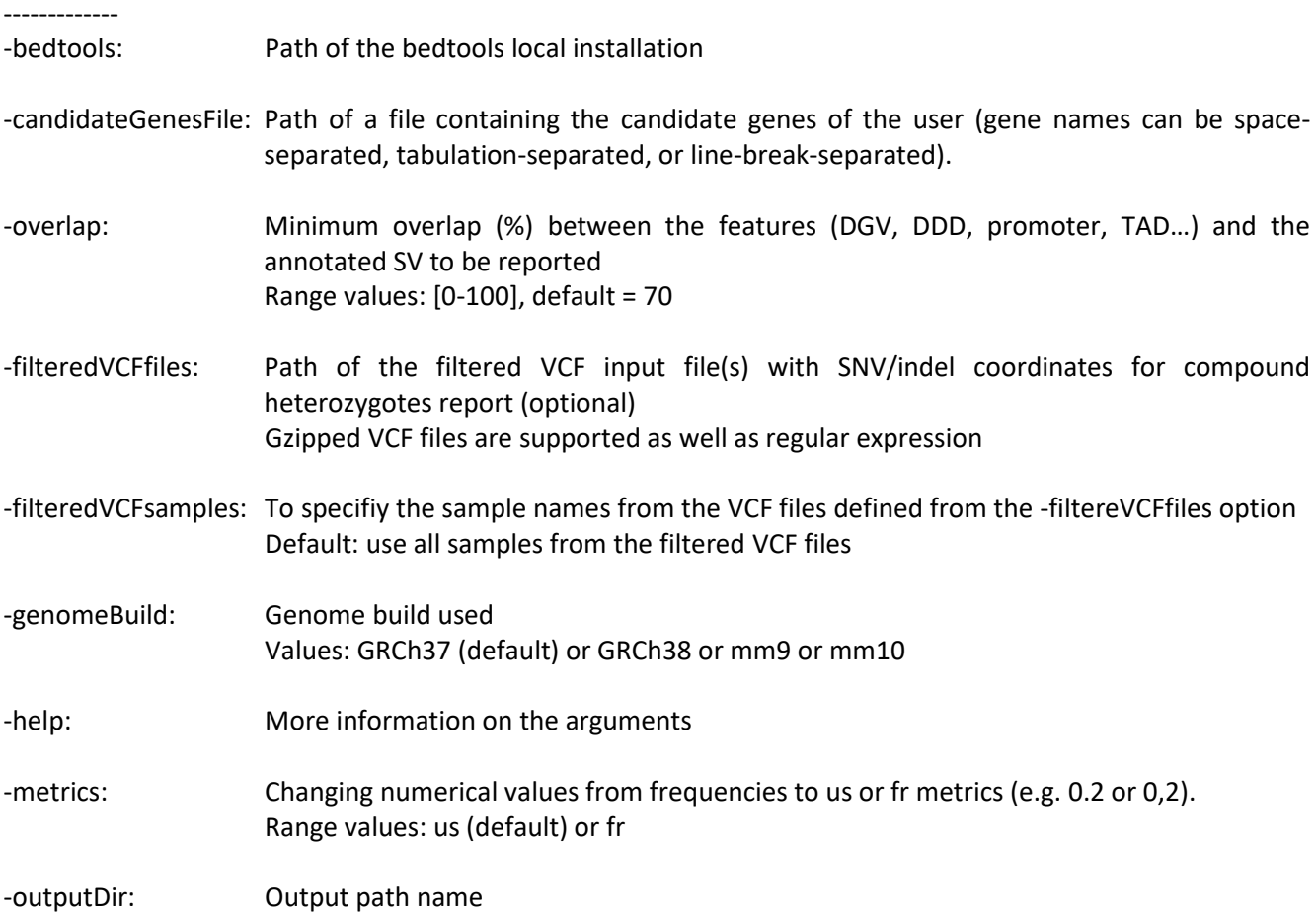

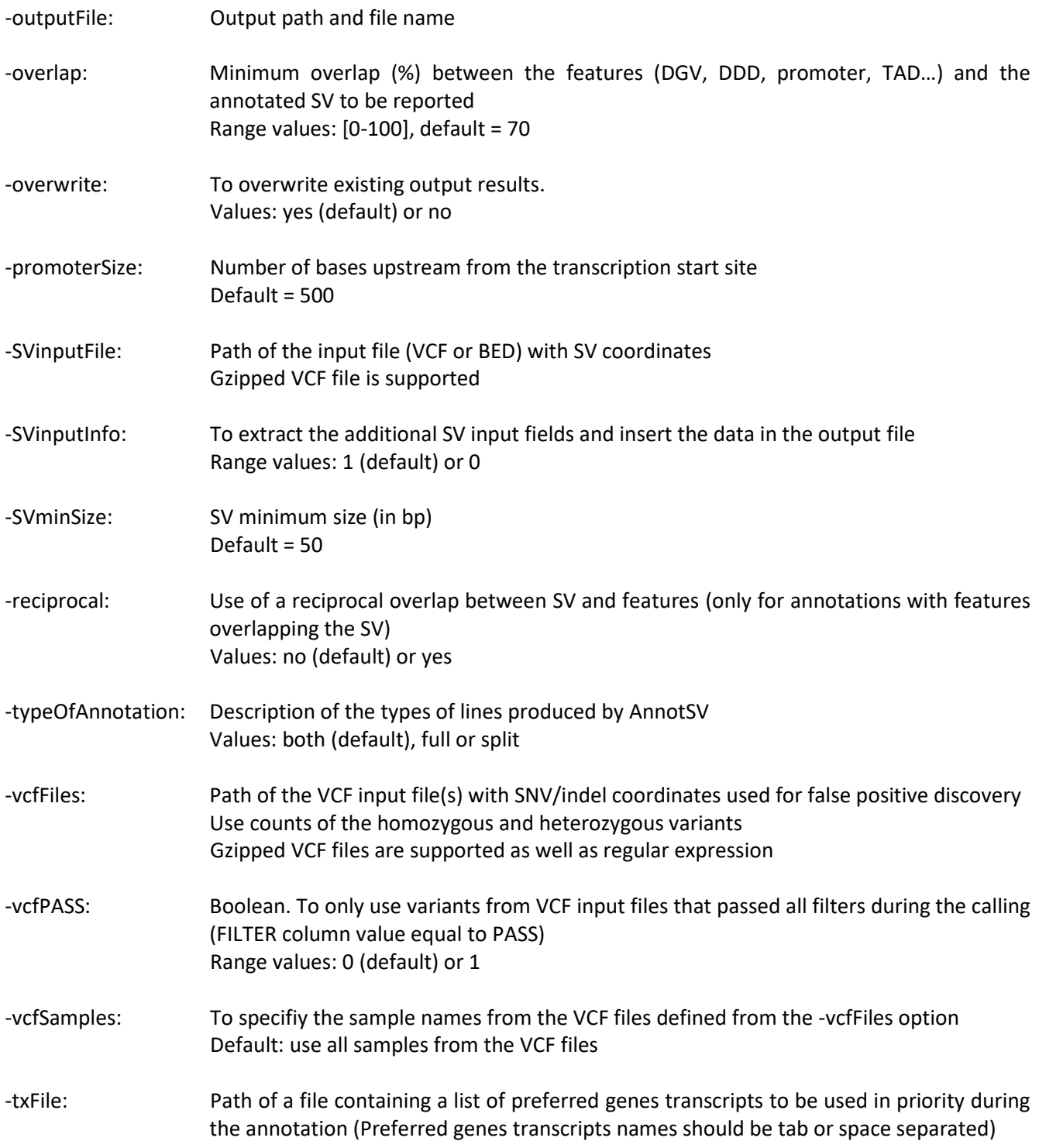